## **Odstranění pracovního příkazu**

Pokud potřebujete [pracovní příkaz](https://docs.elvacsolutions.eu/pages/viewpage.action?pageId=10919415) odstranit, můžete k tomu použít volbu **Smazat**, která je popsaná v následujícím textu.

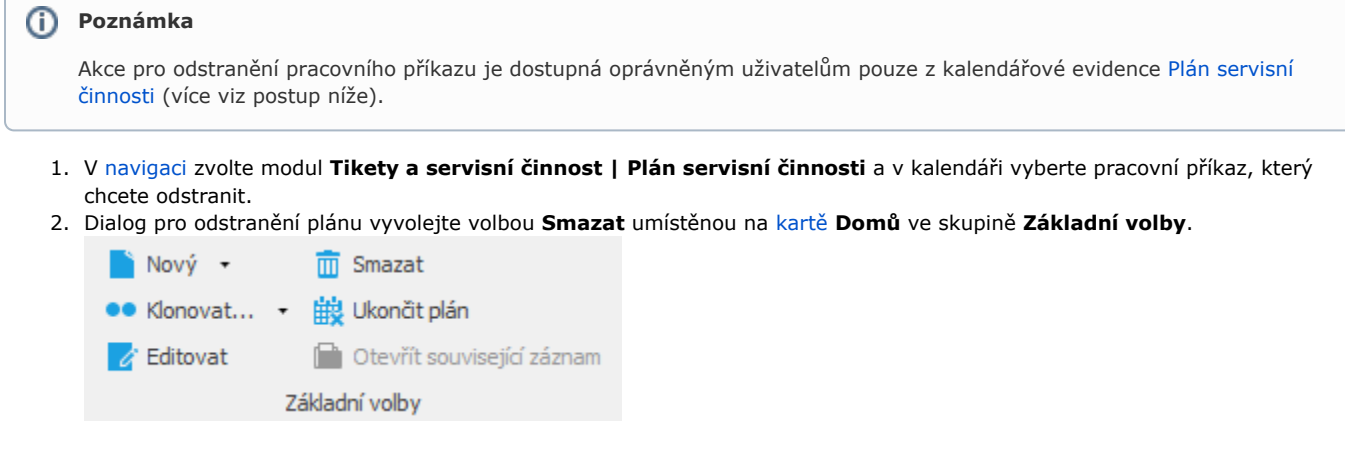

3. Při odstranění příkazu dojde k upozornění uživatele na smazání. Pokračujte přes tlačítko **OK**.

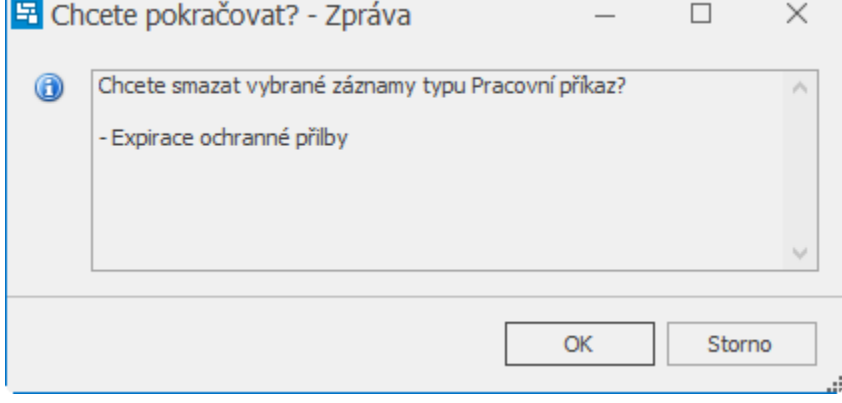

Pokud je vybraný pracovní příkaz součástí plánu, bude uživatel upozorněn, že se provede smazání plánu včetně všech jeho výskytů. Pokračujte přes tlačítko **OK**.

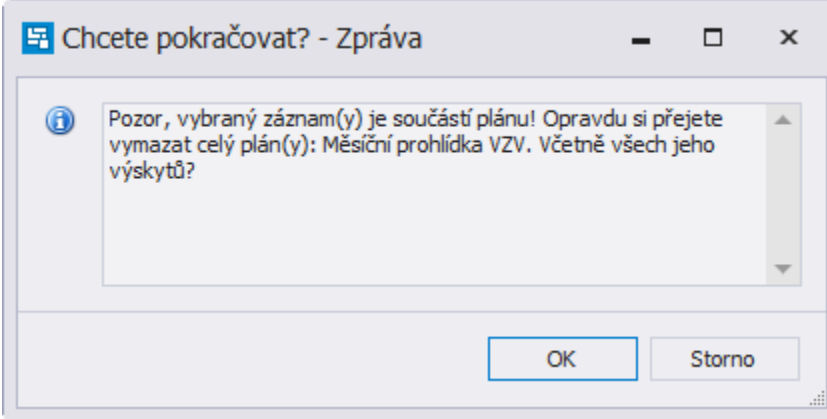